$\left|$  DIGITUS $^{\circ}/$ 

# **GIGABIT ETHERNET LAYER 2 SWITCH, 24 PORTS, 2 x RJ45/SFP-KOMBO + 2 x SFP UPLINK-PORTS**

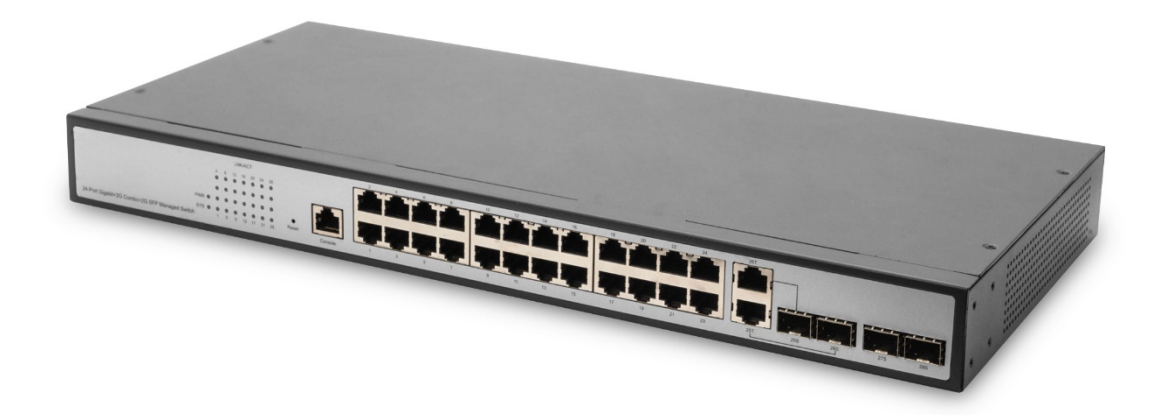

**Kurzanleitung zur Installation** DN-80221-3

### **Verpackungsinhalt**

### **Vergewissern Sie sich, dass Ihre Verpackung Folgendes enthält:**

- 1 x Netzwerk-Switch
- 1 x Gebrauchsanweisung
- 1 x Netzteil

• Zubehör (2 x Zubehör zur Rack-Montage, 4 x Gummifüße, 8 x Schrauben)

Falls Teile fehlen oder beschädigt sind, kontaktieren Sie bitte umgehend Ihren Händler vor Ort.

## **Produktbeschreibung**

Wir danken Ihnen für den Kauf dieses verwalteten Switches.

Das Produkt verfügt über ein ausgeklügeltes Design und entspricht dem neuesten Stand der Technik.

Es bietet vielfältige Layer 2-Verwaltungsfunktionalitäten, zuverlässige Leistung und benutzerfreundliche Verwaltungsschnittstellen. Benutzeranforderungen wie Systemkonfiguration, Port-Konfiguration, MAC-Bindung, MAC-Filter, VLAN-Konfiguration, SNMP-Konfiguration, ACL-Konfiguration, QoS-Konfiguration, IP-Basiskonfiguration, AAA-Konfiguration, MSTP-Konfiguration, IGMP SNOOPING-Konfiguration, GVRP-Konfiguration, EAPS-Konfiguration, RMON-Konfiguration, Clusterverwaltung, ERPS-Konfiguration und Logverwaltung werden vollständig erfüllt.

# **Äußerliche Beschreibung**

### **1 Frontblende**

Frontblende:

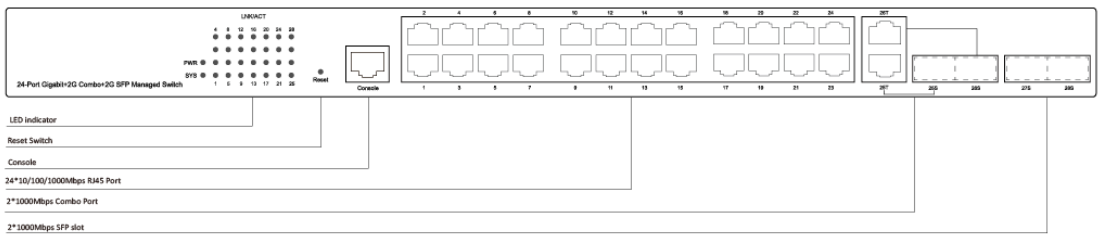

### **LED-Leuchtanzeige**

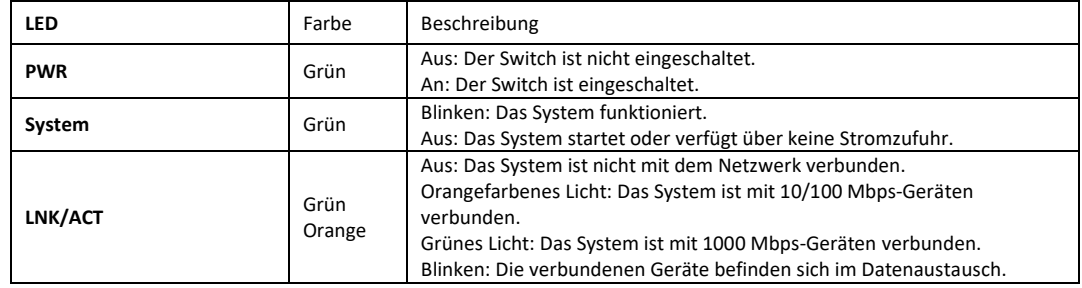

### **2 Rückseite**

Rückseite: AC-Stromanschluss, AC-Eingangsspannungsbereich 100-240 V, 50/60 Hz, Schraublöcher zur Befestigung.

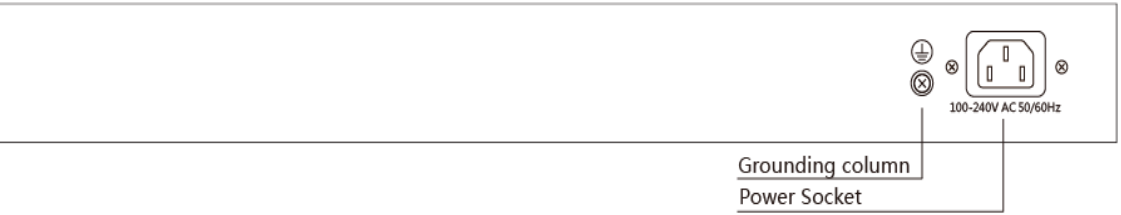

#### **Stromanschluss**

Verbinden Sie das Netzteil mit einer AC-Stromquelle (Wechselstrom) und schließen Sie das andere Ende hier an. Vergewissern Sie sich, dass die Spannung der Stromquelle den Anforderungen an die Eingangsspannung entspricht.

#### **Erdung**

Der Switch ist mit einer Sicherung gegen Blitzschlag ausgestattet. Sie können den Switch zusätzlich mithilfe des PE-Kabels (Protective Earth) des AC-Netzteils oder eines Erdungskabels erden.

### **Montage**

### **Hinweise**

Um Schaden am Gerät oder seinem Zubehör sowie Verletzungen durch unsachgemäßen Gebrauch zu vermeiden, befolgen Sie die folgenden Sicherheitsvorkehrungen:

Nehmen Sie den Switch vor der Reinigung vom Strom. Verwenden Sie kein feuchtes Tuch und keine flüssigen Reinigungsmittel zur Reinigung des Switches.

Platzieren Sie den Switch niemals auf Wasser oder in einer feuchten Umgebung und verhindern Sie, dass Wasser oder Feuchtigkeit in das Gehäuse eintreten kann.

Platzieren Sie den Switch nicht auf instabilem Untergrund. Ein Herunterfallen hat schwere Schäden am Gerät zur Folge. Sorgen Sie für ausreichende Raumbelüftung und verdecken Sie die Lüftungsschlitze des Switches nicht.

Schließen Sie den Switch an die korrekte Spannung an und vergewissern Sie sich, dass die Betriebsspannung des Switches mit der angegebenen Spannung übereinstimmt.

Um Gefahr durch elektrischen Schlag zu vermeiden, öffnen Sie das Gehäuse niemals, auch nicht, wenn der Switch nicht unter Strom steht.

### **1 Tischaufstellung**

Platzieren Sie den Switch mit der Unterseite nach oben auf einer ausreichend großen, stabilen Tischfläche. Lösen Sie die Schutzstreifen von der Klebeseite der Gummifüße ab und platzieren Sie die Füße am Boden des Gehäuses. Sie schützen den Switch vor Erschütterungen. Stellen Sie den Switch nun vorsichtig auf die Füße.

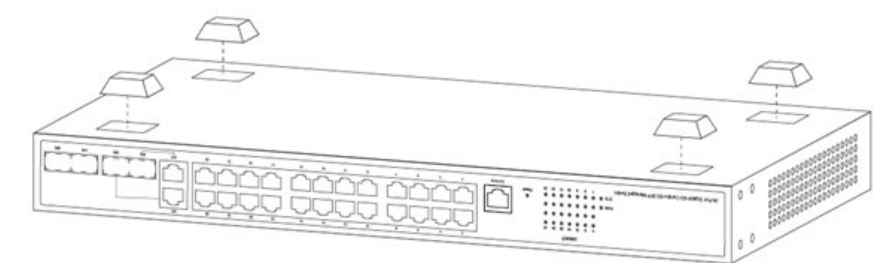

### **2 Rack-Montage**

Überprüfen Sie die Stabilität Ihres EIA 19-Zoll-Racks. Befestigen Sie die mitgelieferte Montagehilfe an den Schraublöchern des Switches. Platzieren Sie den Switch im Rack und befestigen Sie die Montagehilfe am hinteren Teil des Racks. Vergewissern Sie sich, dass der Switch sicher am Rack befestigt ist und stabil steht. Die mitgelieferte Montagehilfe ist nicht darauf ausgelegt, das Gewicht des Switches zu tragen. Das Gewicht wird von der mit dem Rack verbundenen, unteren Schiene getragen.

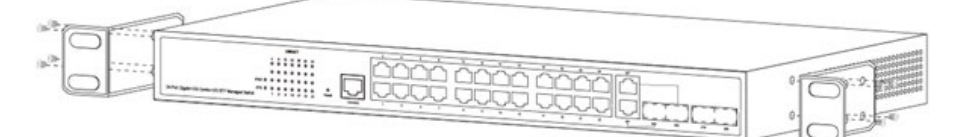

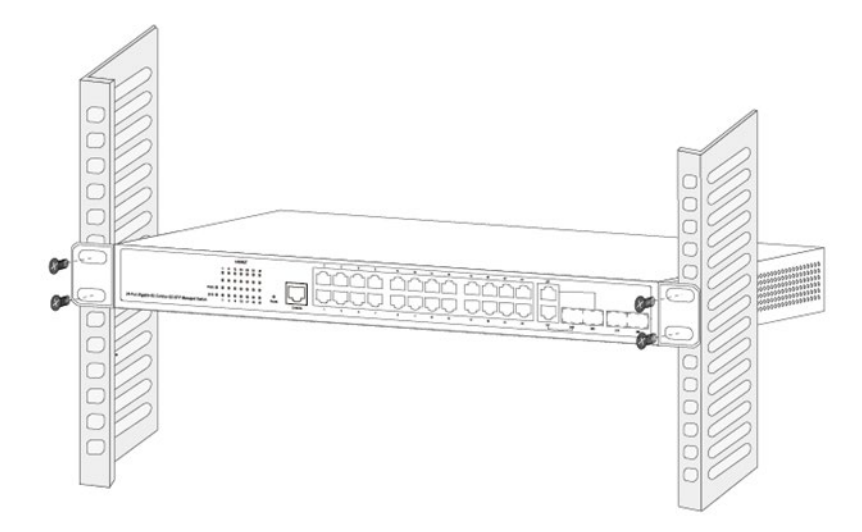

### **3 Einschalten**

Schließen Sie das AC-Netzteil auf der Rückseite des Switches an und verbinden Sie es mit einer Stromquelle (bevorzugt mit Erdung). Wenn der Switch eingeschaltet wird, leuchten die LED-Anzeigen kurz auf, was einen System-Reset anzeigt. Die LED-Stromanzeige leuchtet daraufhin grün.

**Hinweis: Vergewissern Sie sich, dass die Spannung den Anforderungen entspricht. Eine falsche Spannung verursacht Schäden am Gerät. (Die Eingangsspannung beträgt: 100V-240 V AC, 50/60 Hz.)**

### **4 Konsolenanschluss**

Der Switch verfügt über einen Monitor-Port (Konsolenanschluss). Es handelt sich um einen regulären RJ45-Anschluss mit einer Übertragungsrate von 1200 bps-115200 bps.

Verwenden Sie ein dediziertes Monitorkabel, um den Port wie folgt an einen seriellen Port am PC anzuschließen:

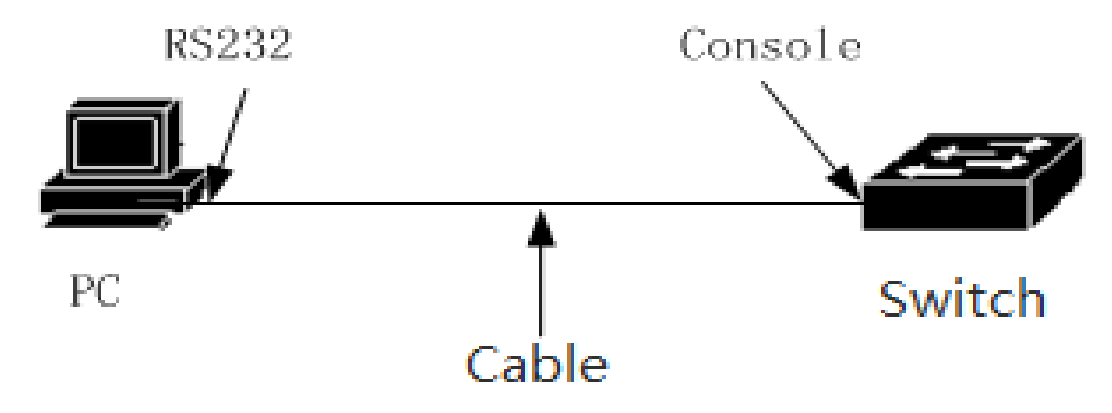

Das für den Konsolenanschluss benötigte RJ45-Kabelende ist unten abgebildet. Die Pins entsprechen denen des RJ45-Anschlusses und sind von 1-8 nummeriert.

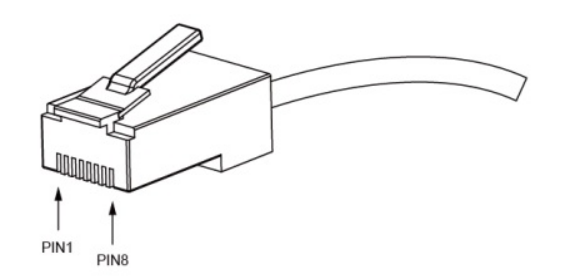

Das Kabel wird verwendet, um den Konsolenanschluss des Switches mit einem externen Monitoring-Gerät zu verbinden. An einem Ende des Kabels befindet sich der 8-Pin-Anschluss, am anderen Ende befindet sich ein Stecker mit 25 (DB25 oder 9 (DB9) Löchern. Der 8-Pin-Anschluss wird am Switch befestigt, der DB25- oder DB9-Stecker kann je nach Anforderungen an den Serienport des Monitoring-Gerätes angeschlossen werden. Das interne Verbindungsschema ist wie folgt:

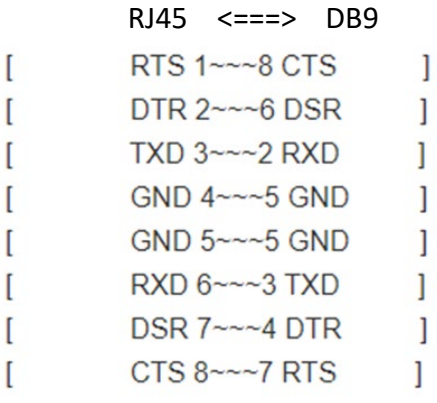

### **Login an der webbasierten Verwaltungsschnittstelle**

1. Verbinden Sie das Ethernetkabel mit einem beliebigen Port an der Frontblende des Switches sowie mit dem Ethernet-Port des PCs.

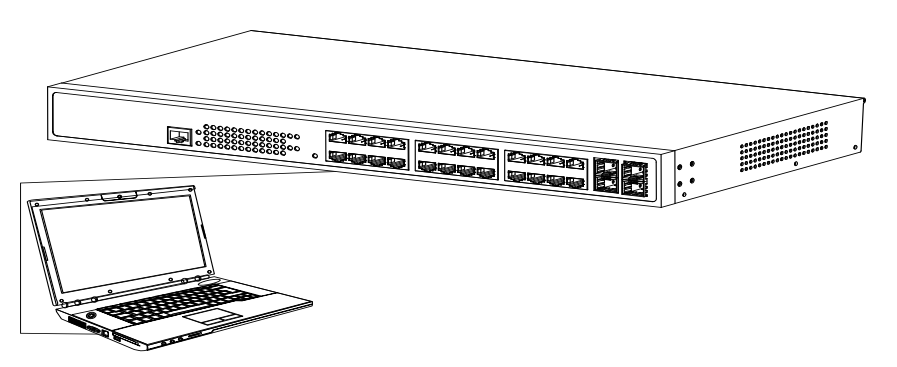

2. Sie können sich nun an der webbasierten Verwaltungsschnittstelle des Switches einloggen. Die Standardanmeldedaten lauten:

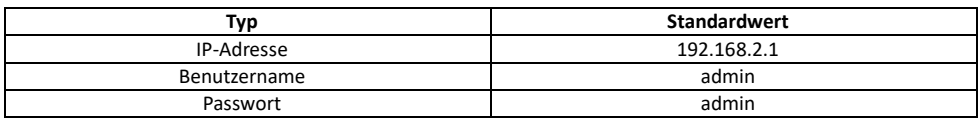

3. Öffnen Sie den Webbrowser und geben Sie 192.168.2.1 (die werkseitige IP-Adresse) in die Adressleiste ein. Drücken Sie die Eingabetaste. (Vergewissern Sie sich, dass Ihre Browserversion aktuell ist)

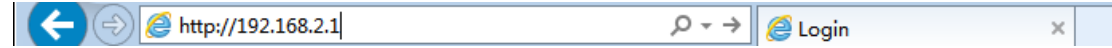

Um sich am Switch anzumelden, muss sich die IP-Adresse Ihres PCs im selben Subnetz wie die des Switches befinden. Dies entspricht einer IP-Adresse im Bereich von 192.168.2.x ("x" ist eine beliebige Zahl zwischen 2 und 254). Die Subnetzmaske ist 255.255.255.0

Wenn die folgende Dialogbox erscheint, geben Sie das Passwort ein und klicken Sie auf OK. Der vorkonfigurierte Benutzername ist **admin** und das Passwort **admin**.

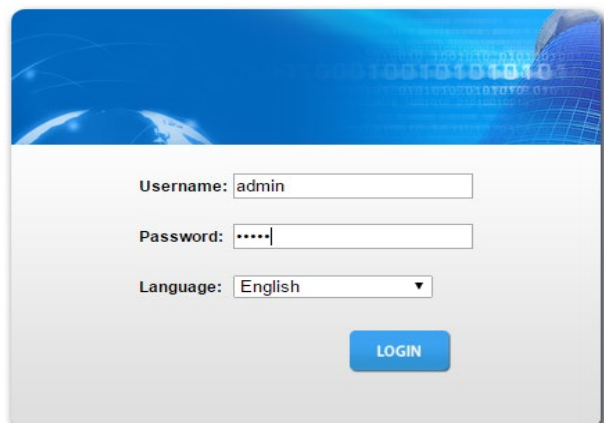

Nach erfolgreicher Anmeldung erscheint die folgende Hauptseite. Klicken Sie auf das Menü auf der linken Seite, um die jeweiligen Funktionen zu konfigurieren.

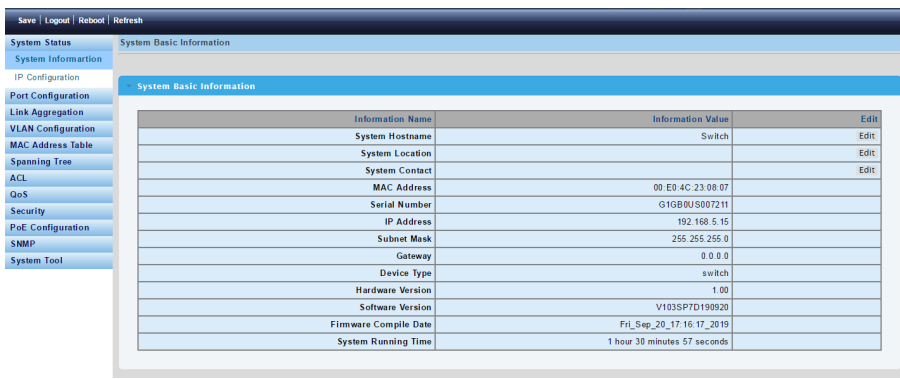

#### **Hinweis:**

Weitere Hinweise zur Konfiguration des Switches finden Sie im Benutzerhandbuch auf der Ressourcen-CD.

# **Technische Spezifikationen**

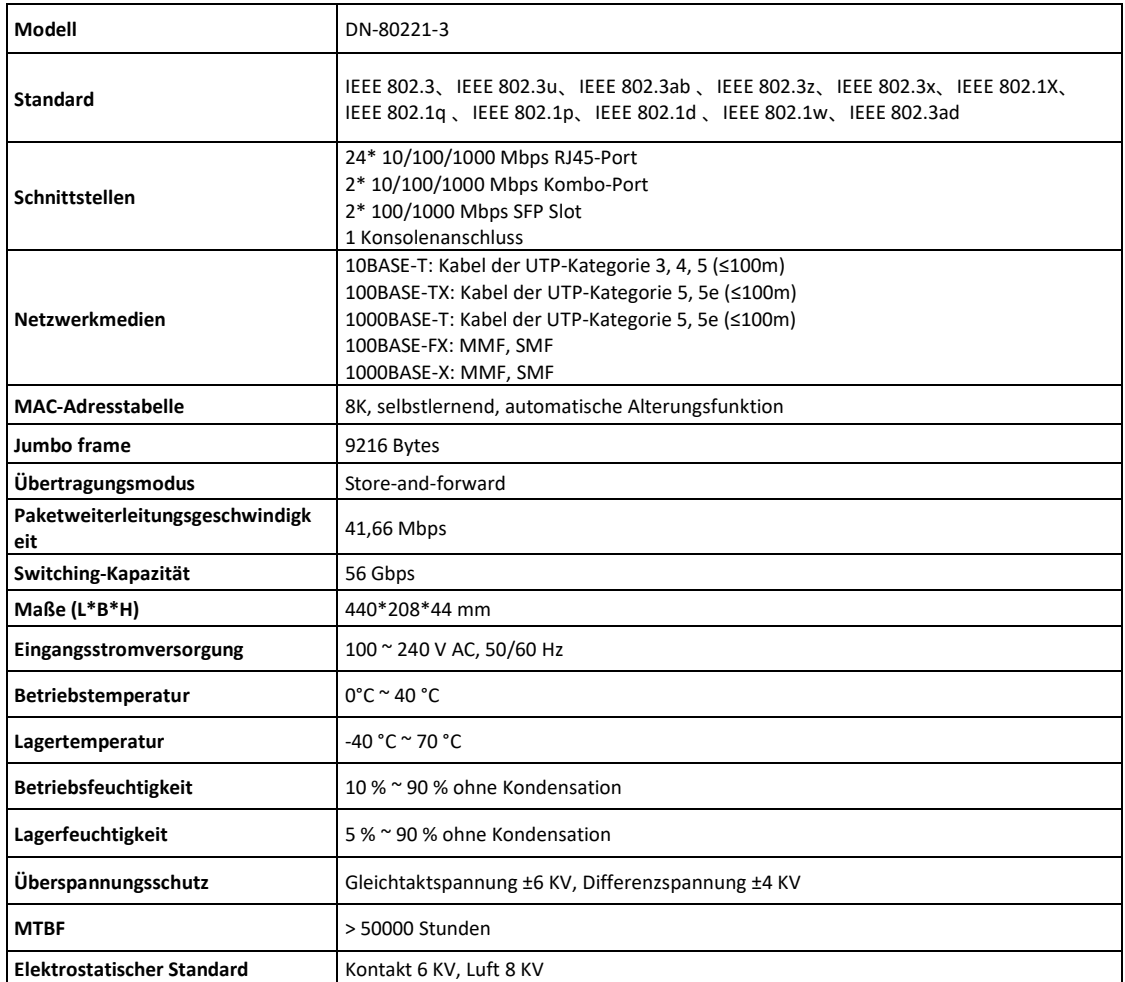

Dieses Produkt ist auf den kommerziellen oder industriellen Einsatz ausgerichtet. In Haushaltsumgebungen kann das Produkt Rundfunkstörungen hervorrufen. In diesem Fall müssen vom Benutzer eventuell geeignete Maßnahmen getroffen werden.

Die Assmann Electronic GmbH erklärt hiermit, dass die Konformitätserklärung Teil des Lieferumfangs ist. Falls die Konformitätserklärung fehlt, können Sie diese per Post unter der unten angegebenen Herstelleradresse anfordern.

**[www.assmann.com](http://www.assmann.com/)** Assmann Electronic GmbH Auf dem Schüffel 3 58513 Lüdenscheid Deutschland

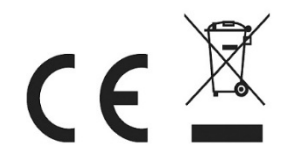